附件 3

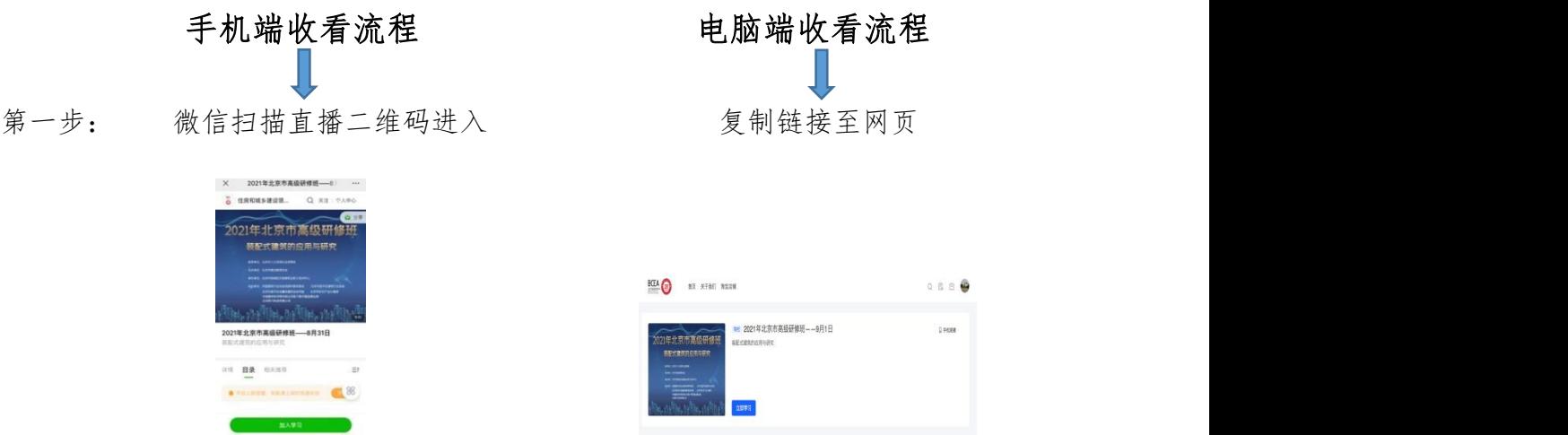

第二步: 点击立即报名或免费查看填写相关信息进行课程签到

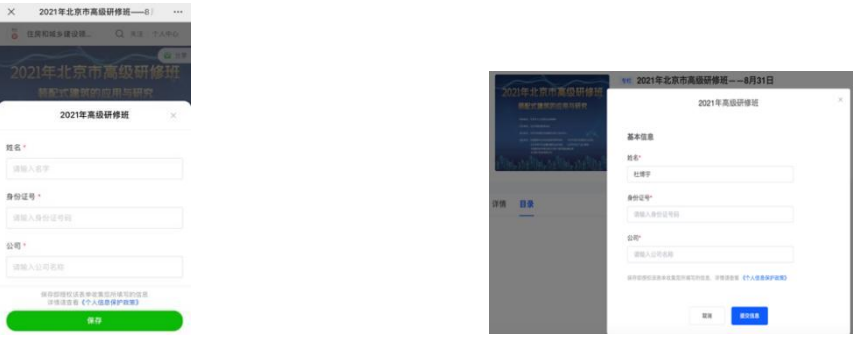

第三步: 签到后点击目录,找到相应课程,等待课程开始即可收看

备注:扫描二维码或复制链接至网页后,点击获取课程时会提示使用微信登录账 号,请学员根据提示自行使用微信号码登录即可。